## Instructions for Printing a Pattern From Your Computer. PDF patterns can be viewed in Adobe Reader. It's a Free Application

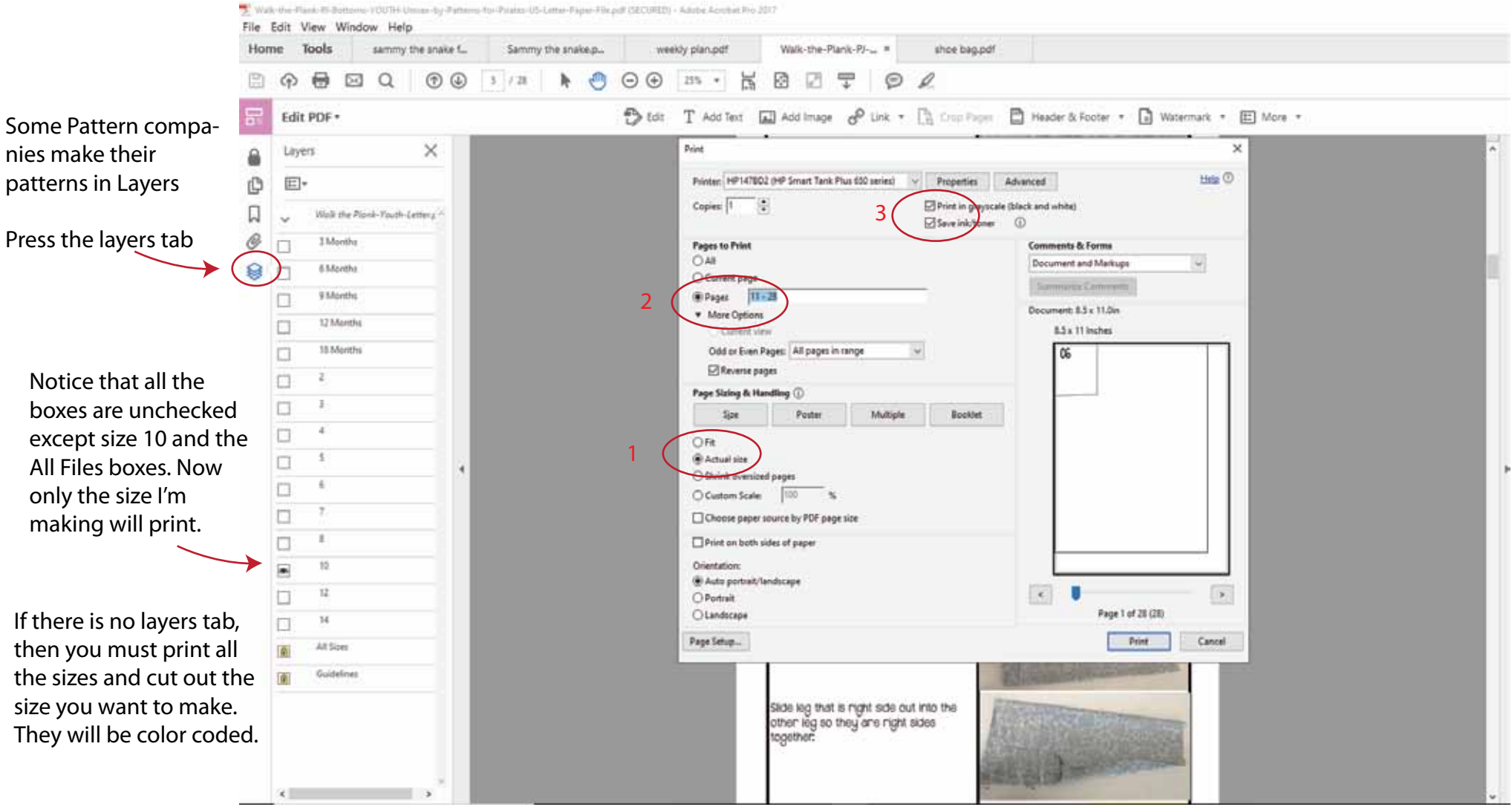

1. We need to check that print at actual size is checked

2. Change "print all pages" to only the pages that have the pattern pieces that you want to print. In this case I ended up printing pages 11-28.

3. I printed in grayscale and checked save ink.